# **BAB IV**

# **HASIL DAN PEMBAHASAN**

### **4.1 Hasil Pengumpulan Data**

a. Hasil Observasi

# **Tabel 4.1.** Hasil Observasi

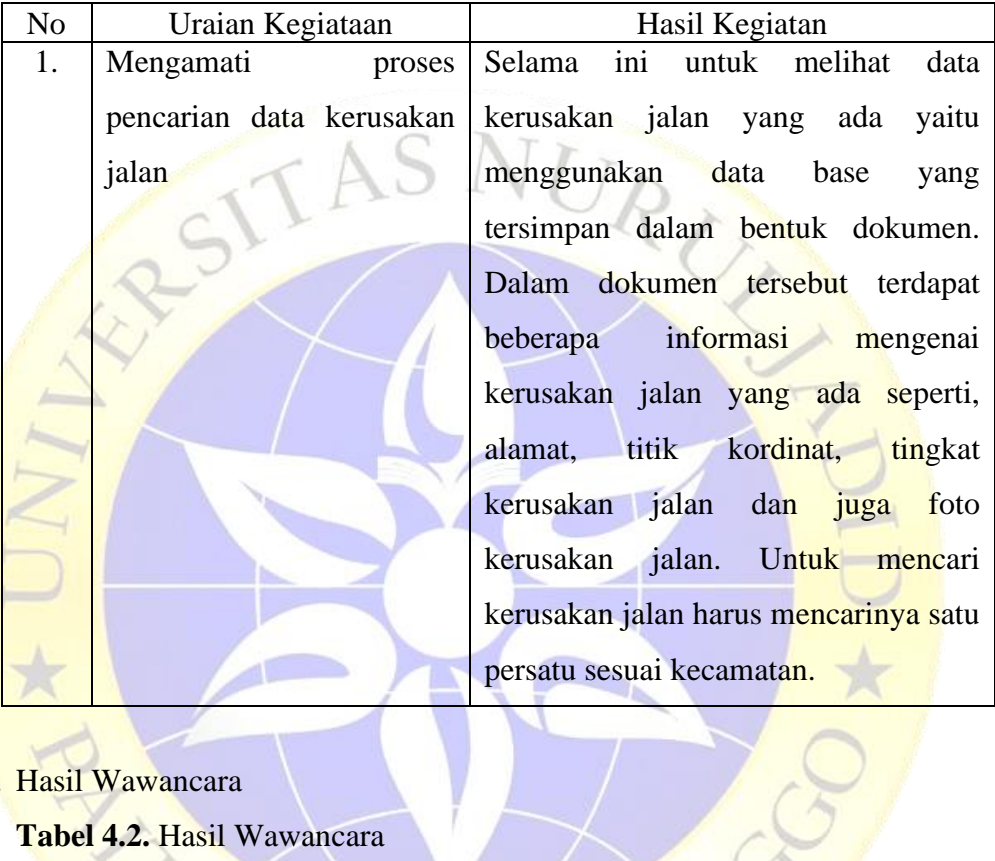

b. Hasil Wawancara

**Tabel 4.2.** Hasil Wawancara

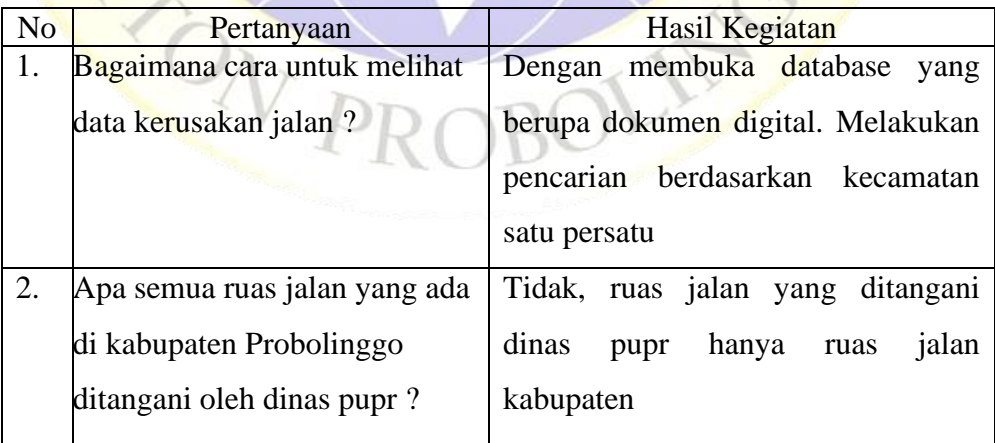

#### **Tabel 4.2.** Hasil Wawancara (Lanjutan)

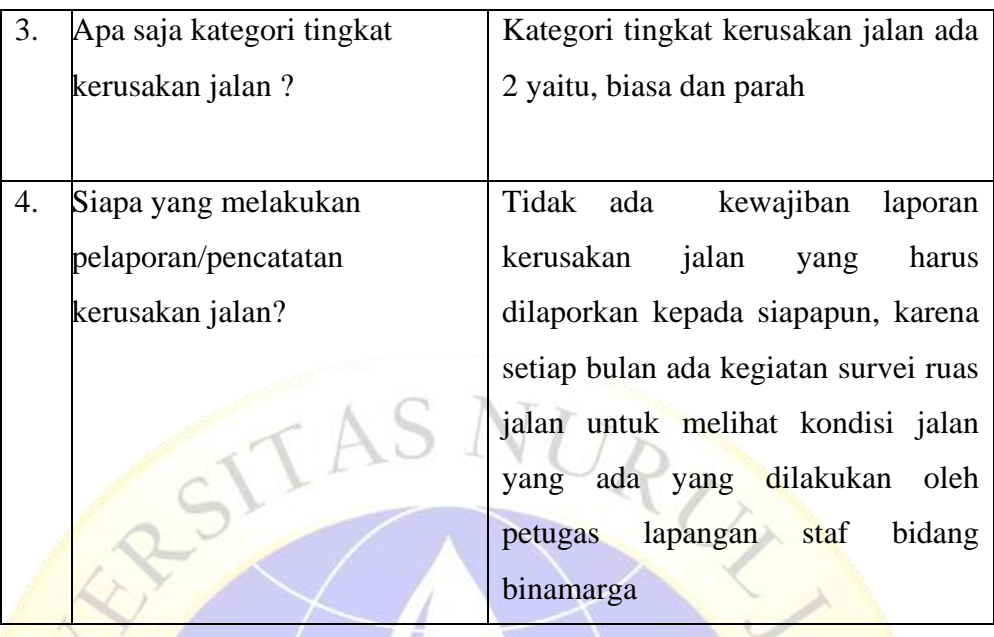

#### **4.2 Hasil Analisis Dan Desain**

#### **4.2.1 Analisi Kebutuhan Sistem**

**Rekayasa kebutuhan merupakan bagian integral dari kegiatan rekayasa** perangkat lunak. Rekayasa kebutuhan memegang peranan penting, bahkan akan menentukan sukses tidaknya suatu proyek rekayasa perangkat lunak.

- a. Kebutuhan Fungsional
	- Petugas lapangan atau user dapat mengirimkan foto dan titik kordinat kerusakan jalan menggunakan aplikasi android yang disediakan.
	- Petugas atau admin dapat melihat foto dan titik kordinat kerusakan jalan yang dikirimkan ke apliaksi web yang telah disediakan.
	- Pegawai atau admin dapat mengkonfirmasi dan menghapus data kerusakan yang ada didalam aplikasi web.
- a. Kebutuhan Non-Fungsional
	- a) Kebutuhan Perangkat Keras (hardware) yang digunakan selama proses penelitian ini sebagai berikut:
	- 1 Unit Laptop Acer, RAM 4,00GB
	- Flasdisk merek ADATA berkapasitas 8GB
- b) Kebutuhan Perangkat Lunak (Software) Selain Perangkat Keras (Hardware) dalam pembuatan aplikasi ini dibutuhkan Perangkat Lunak. Adapun software yang dibutuhkan adalah sebagai berikut –
- Web Server (Apache) XAMPP
- Database (MySQL)
- Mozilla Firefox
- Android Studio
- Visual Studio Code

### **4.2.2 Desain Sistem**

**1.** *Flowchart* **Sistem Baru**

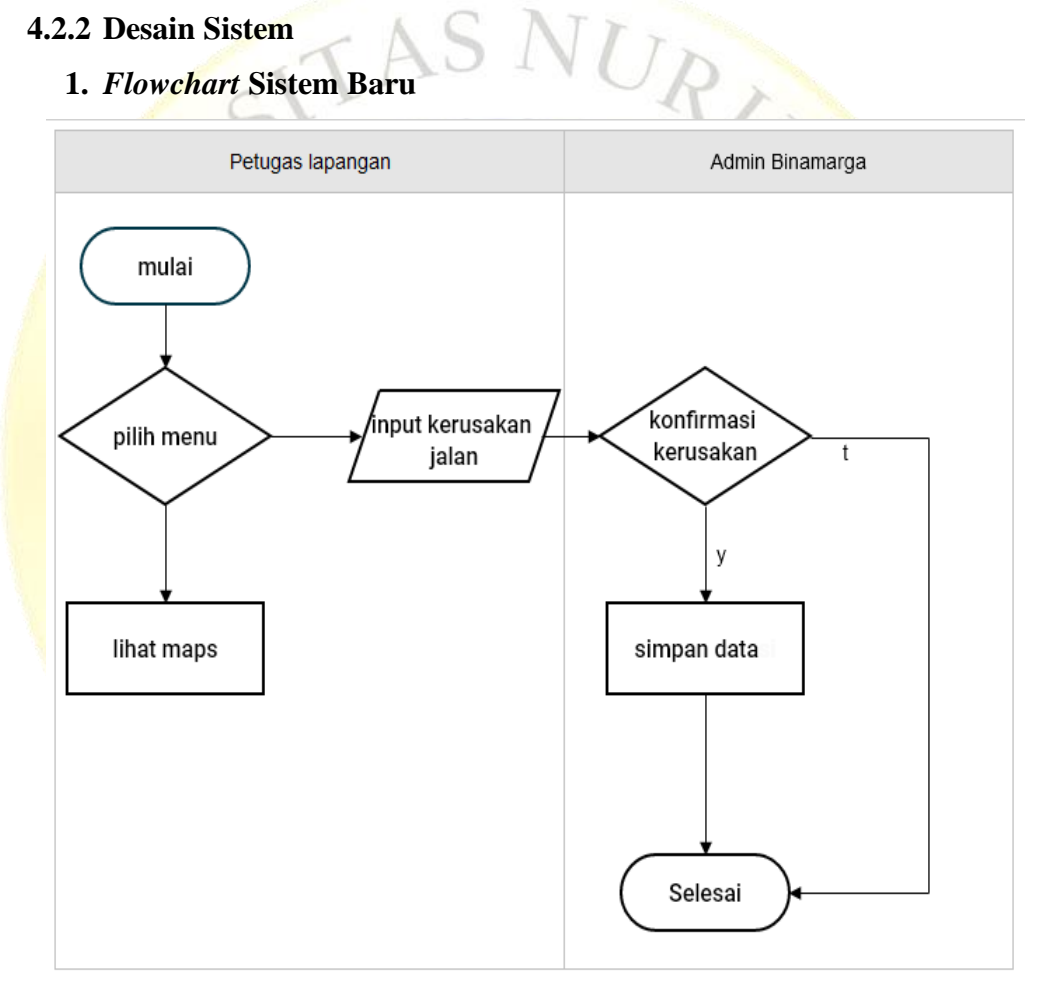

**Gambar 4.1.** *Flowchart* Sistem Baru

#### **2.** *Data Flow Diagram* **(DFD)**

*Data Flow Diangram* (DFD) yaitu suatu diagram yang digunakan untuk menggambarkan aliran data dari sebuah proses atau sistem.

# a. Context Diagram

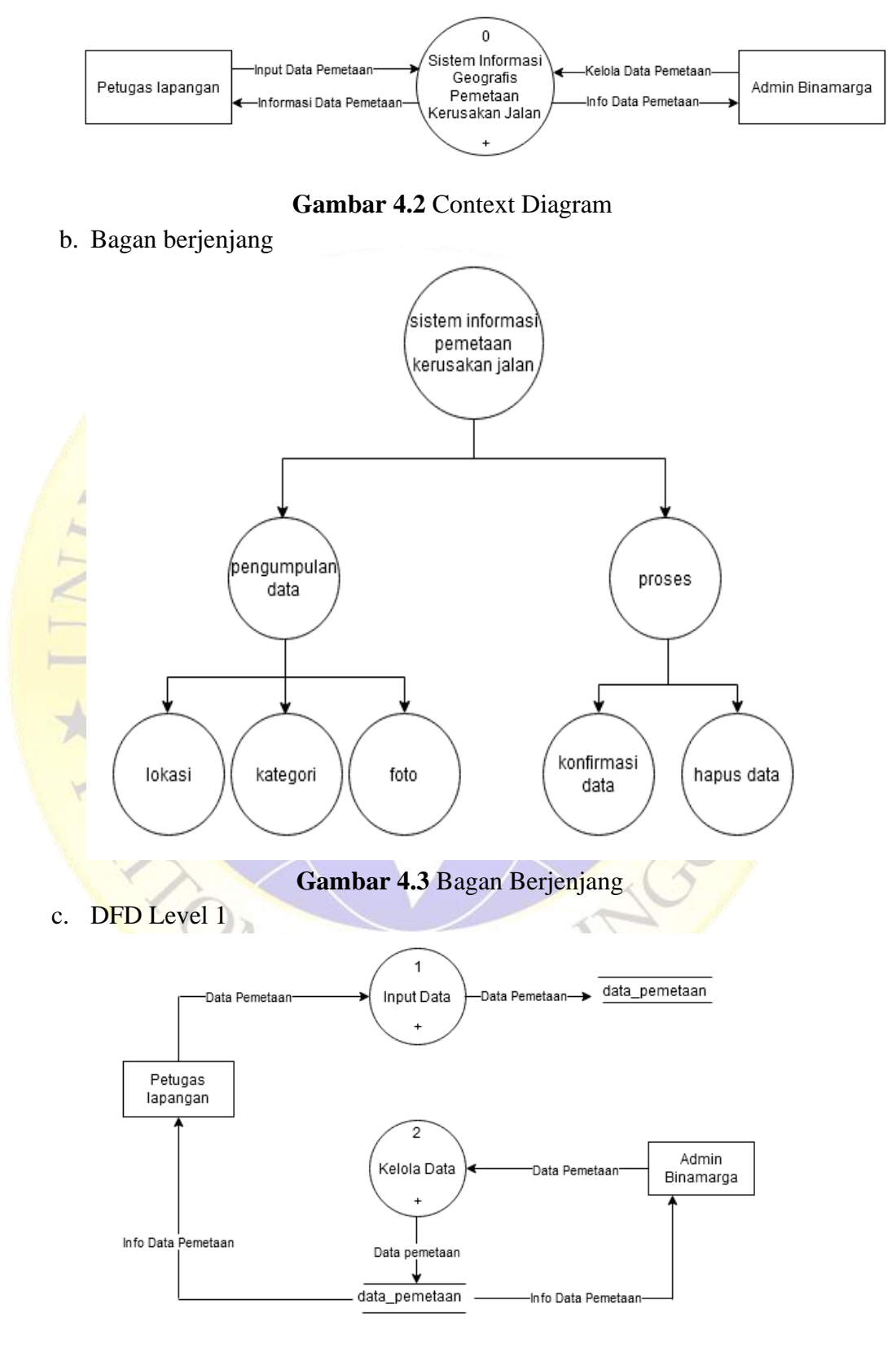

**Gambar 4.4** DFD Level 1

#### d. DFD Level 2 Proses 1

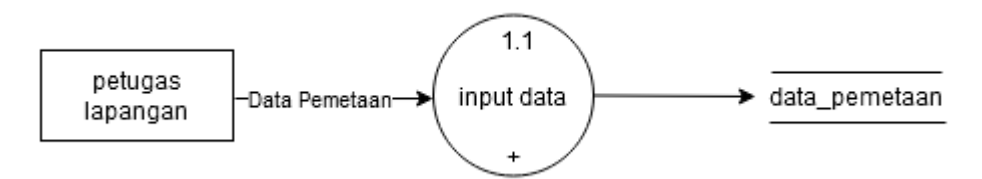

**Gambar 4.5** DFD Level 2 Proses 1

e. DFD Level 2 Proses 2

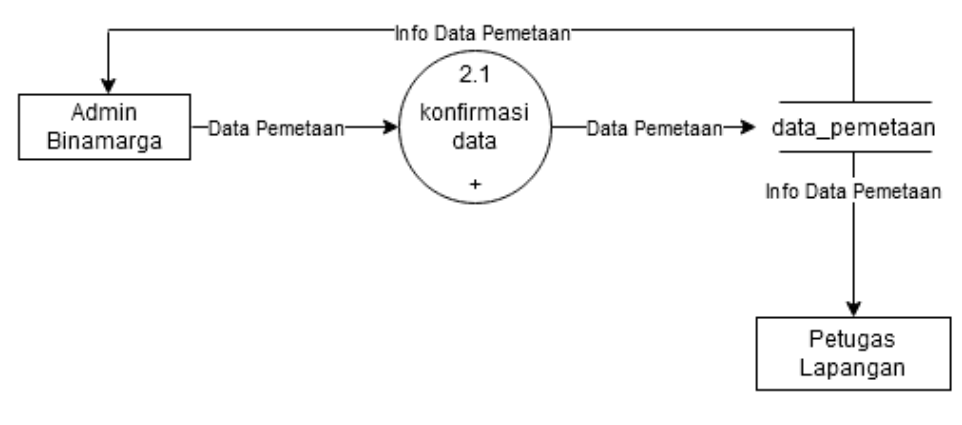

# **Gambar 4.6** DFD Level 2 Peoses 2

#### **3.** *Entity Relationship Diagram* **(ERD)**

Sebuah sistem informasi terdiri asal beberapa entitas, yg ialah komponen dasar berasal sebuah sistem. Entitas yang ada ini saling mendukung serta mempunyai hubungan satu sama lain. Cara menggambarkan korelasi antar entitas ialah menggunakan memakai diagram hubungan entitas. Diagram hubungan entitas akan dapat memahami hubungan banyak ke banyak, satu ke banyak dan satu ke satu, sehingga ada pemahaman terhadap entitas secara jelas dan mudah. Diagaram disini akan dilengkapi kamus data, sehingga atribut-atribut yang digaris bawah menjadi kunci atau key.

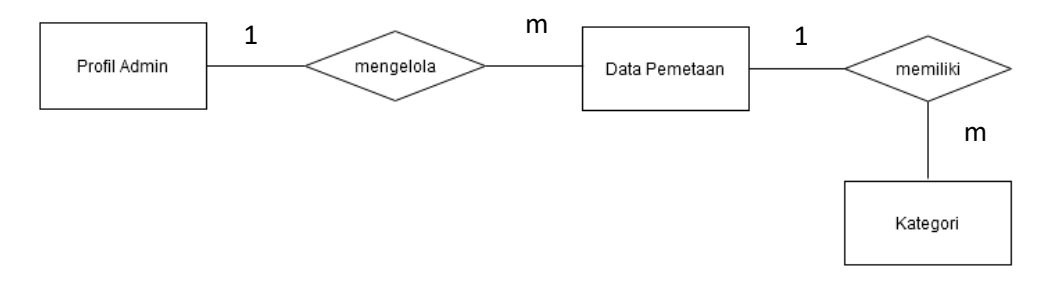

**Gambar 4.7** Entity Relationship Diagram

Kamus data :

Profil\_admin : id\_profil\_admin, nama\_lengkap, jenis\_kelamin, email, password, kota, kode\_pos, negara, alamat, ceritakan\_tentang\_dirimu data\_pemetaan : id\_data\*, kd\_kategori, lat, lng, alamat, notif, konfirmasi, foto

Tbl\_kategori : kd\_kategori\*, keterangan

#### **4. Desain Database**

Database adalah tempat untuk menyimpan data yang selanjutnya diolah sesuai dengan kebutuhan sistem sehingga tercipta suatu informasi yang dibutuhkan. Adapun kebutuhan database yang diperlukan mencakup beberapa table sebagai berikut :

- a. Profil Admin
	- **Tabel 4.3.** Profil Admin

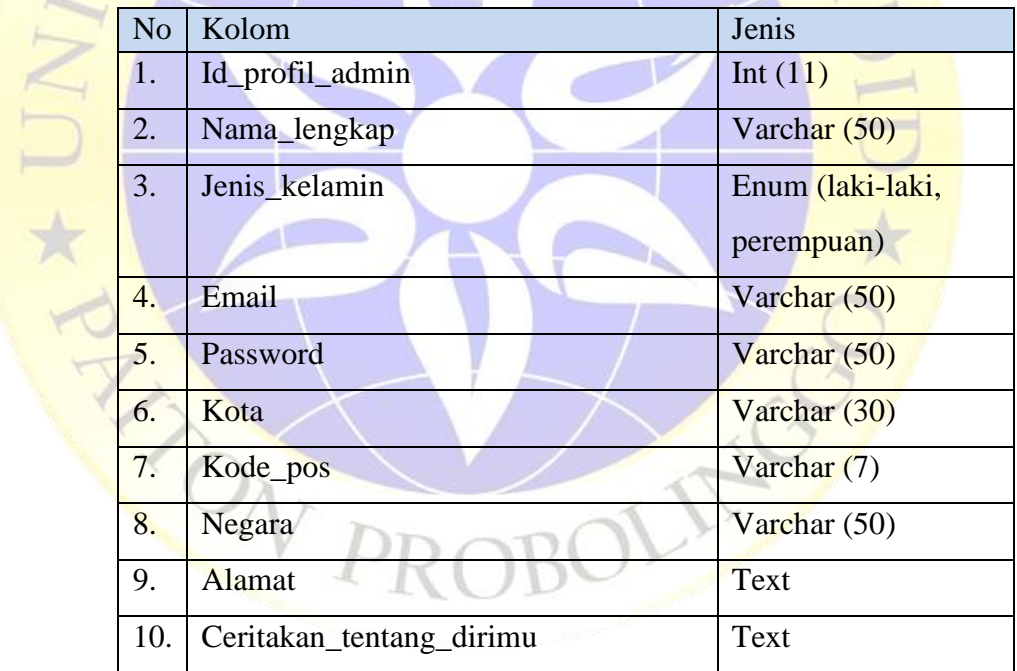

b. Data Pemetaaan

#### **Tabel 4.4.** Data Pemetaan

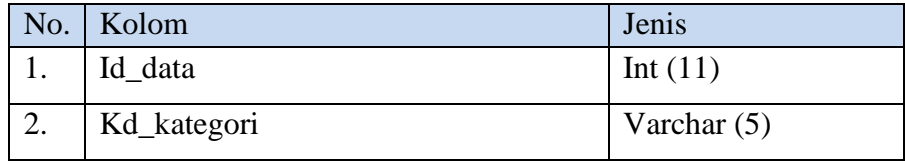

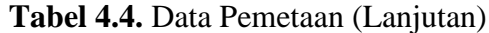

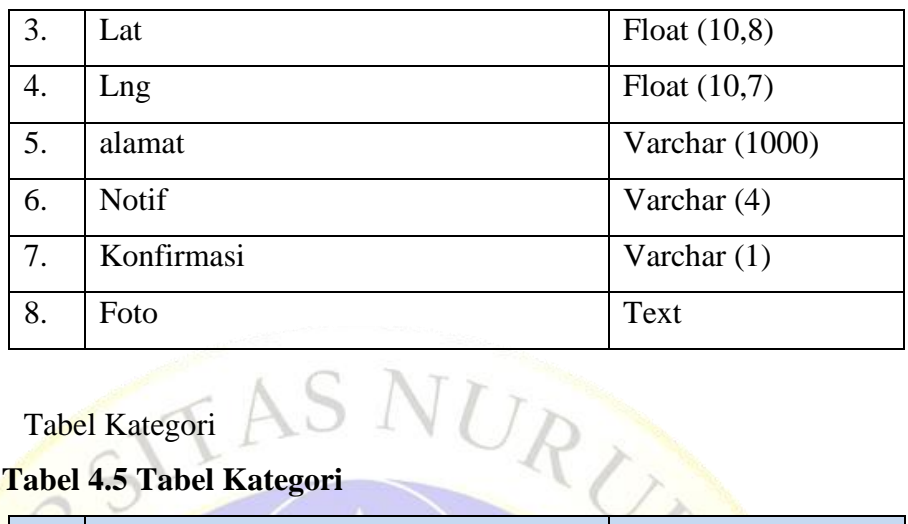

c. Tabel Kategori

# **Tabel 4.5 Tabel Kategori**

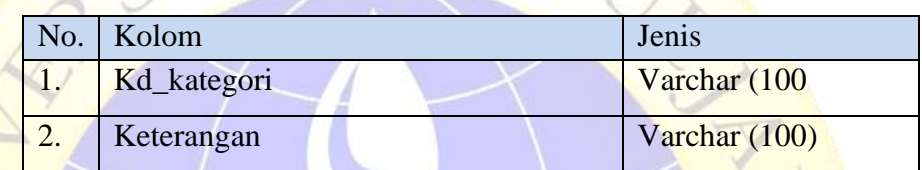

# **5.** *Desain Input Output*

1. Desain Halaman Menu Peugas

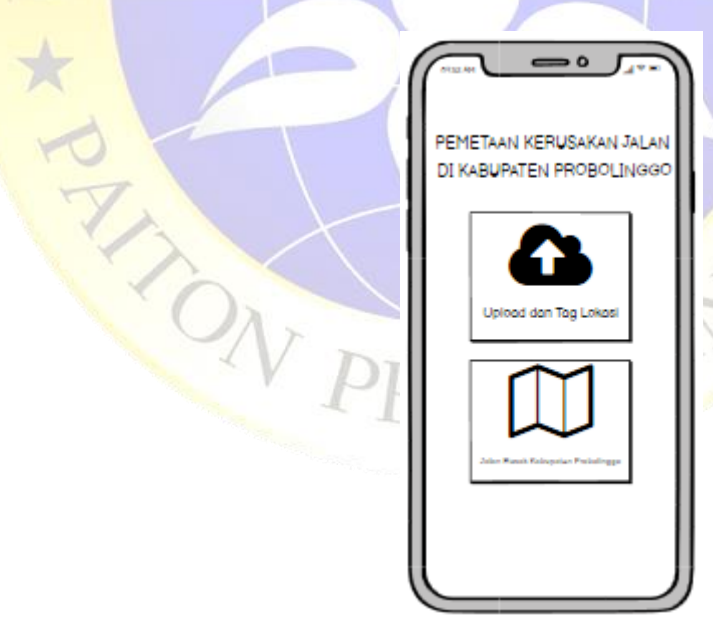

**Gambar 4.8** Desain Halaman Menu Petugas

2. Desain Input Petugas

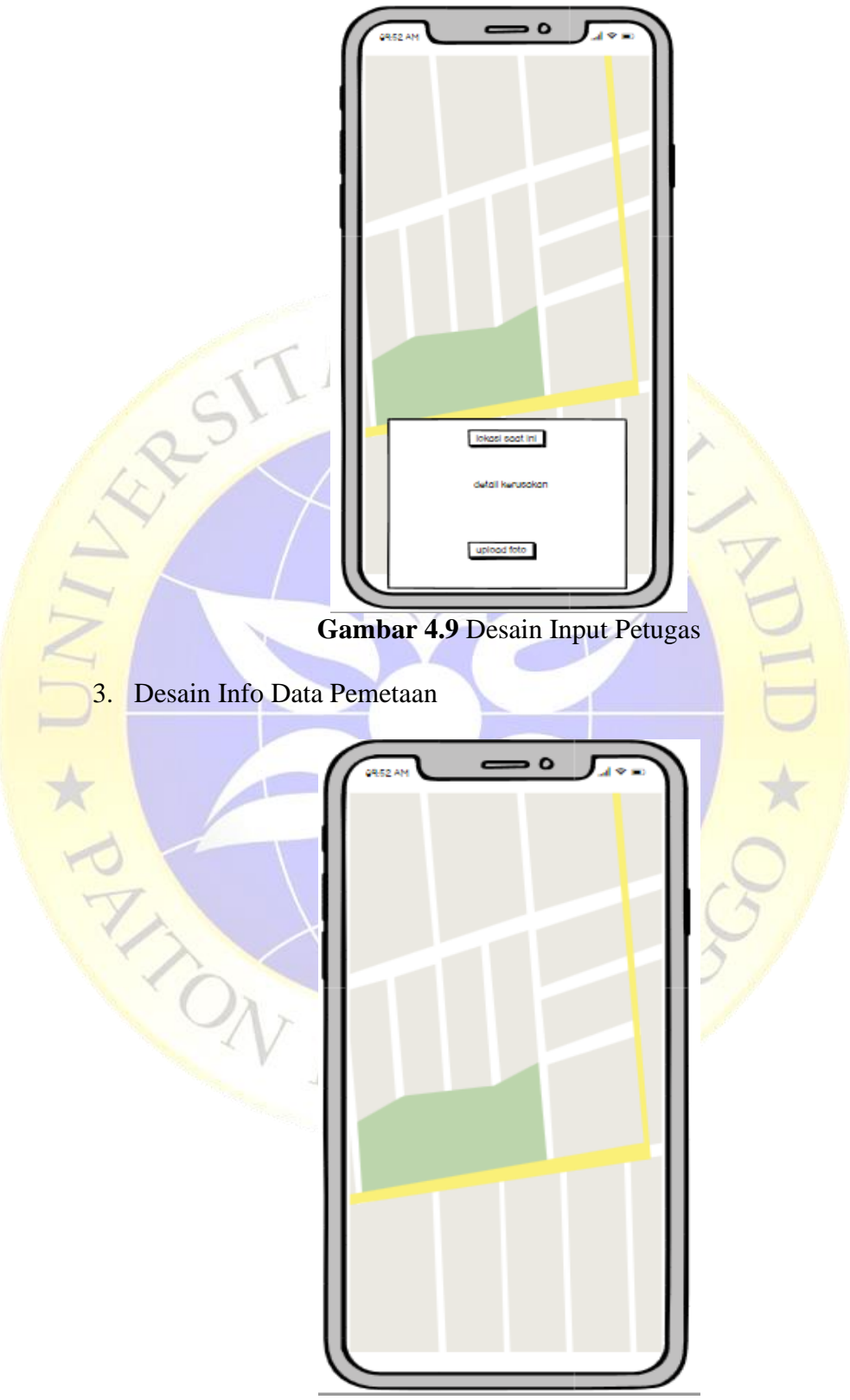

**Gambar 4.10** Desain Info Pemetaan

# 4. Desain *Login* Admin

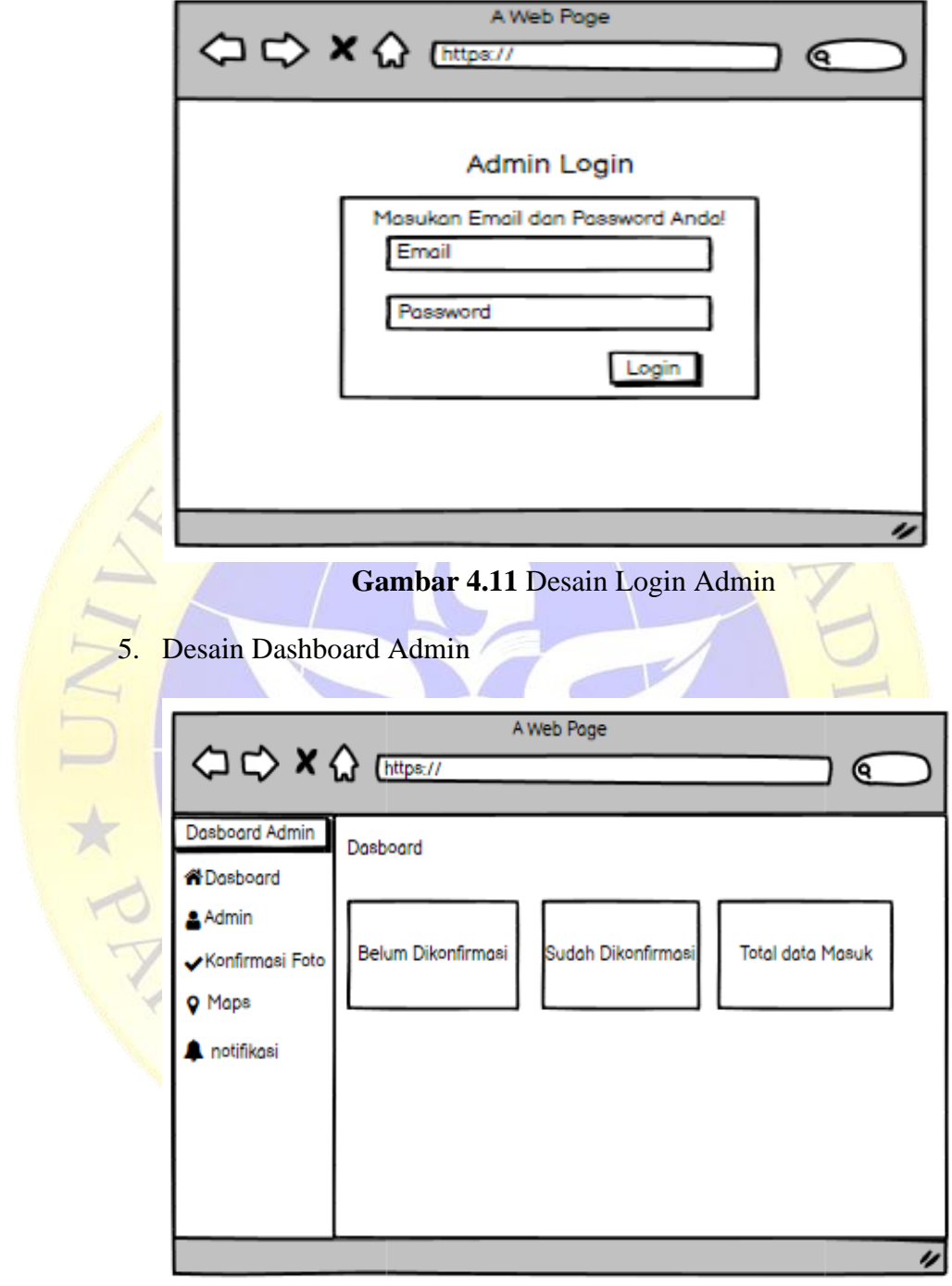

**Gambar 4.12** Desain Dashboard Admin

# 6. Desain Profil Admin

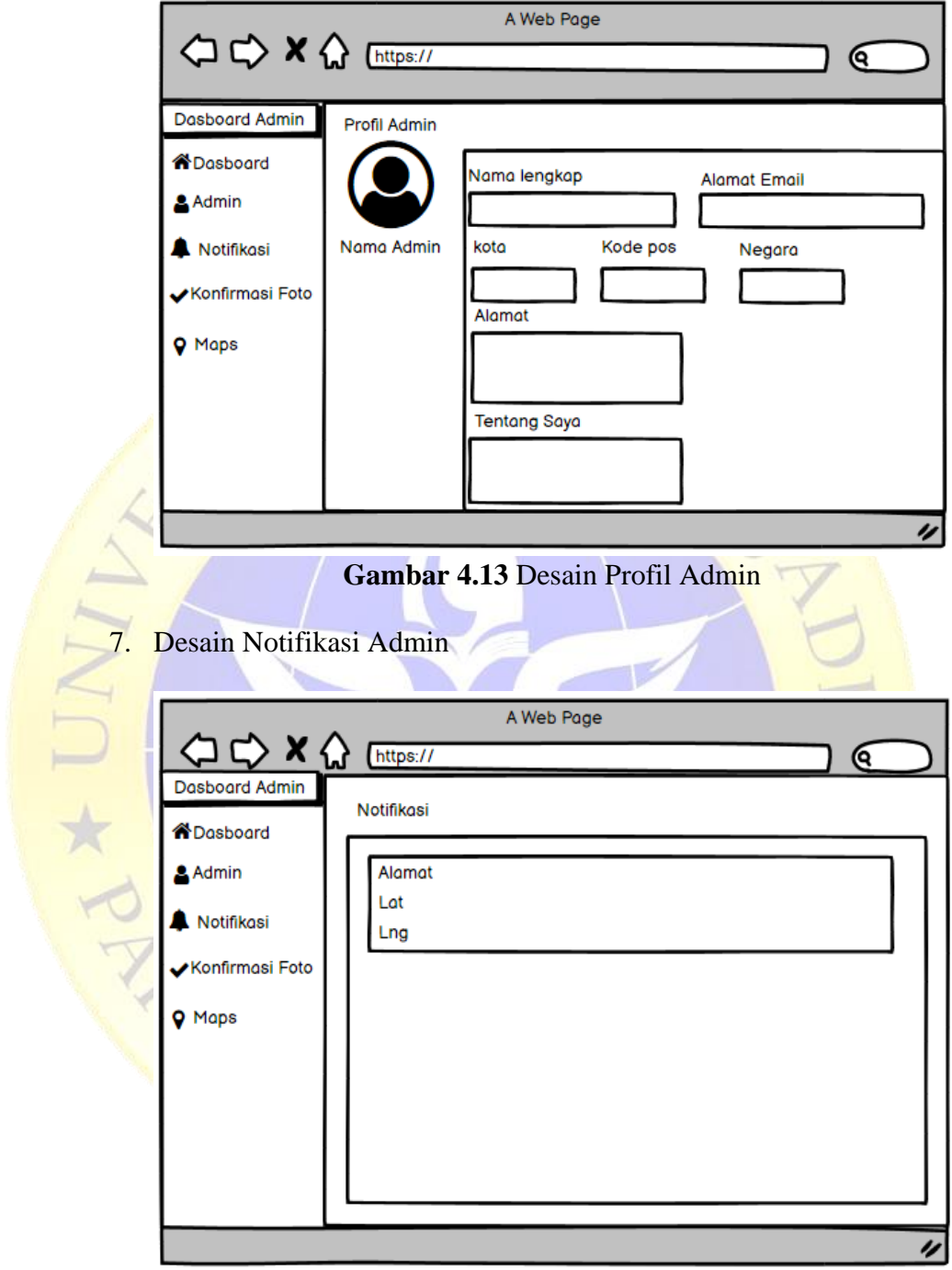

**Gambar 4.1**4 Desain Notifikasi Admin

# 8. Desain Konfirmasi Admin

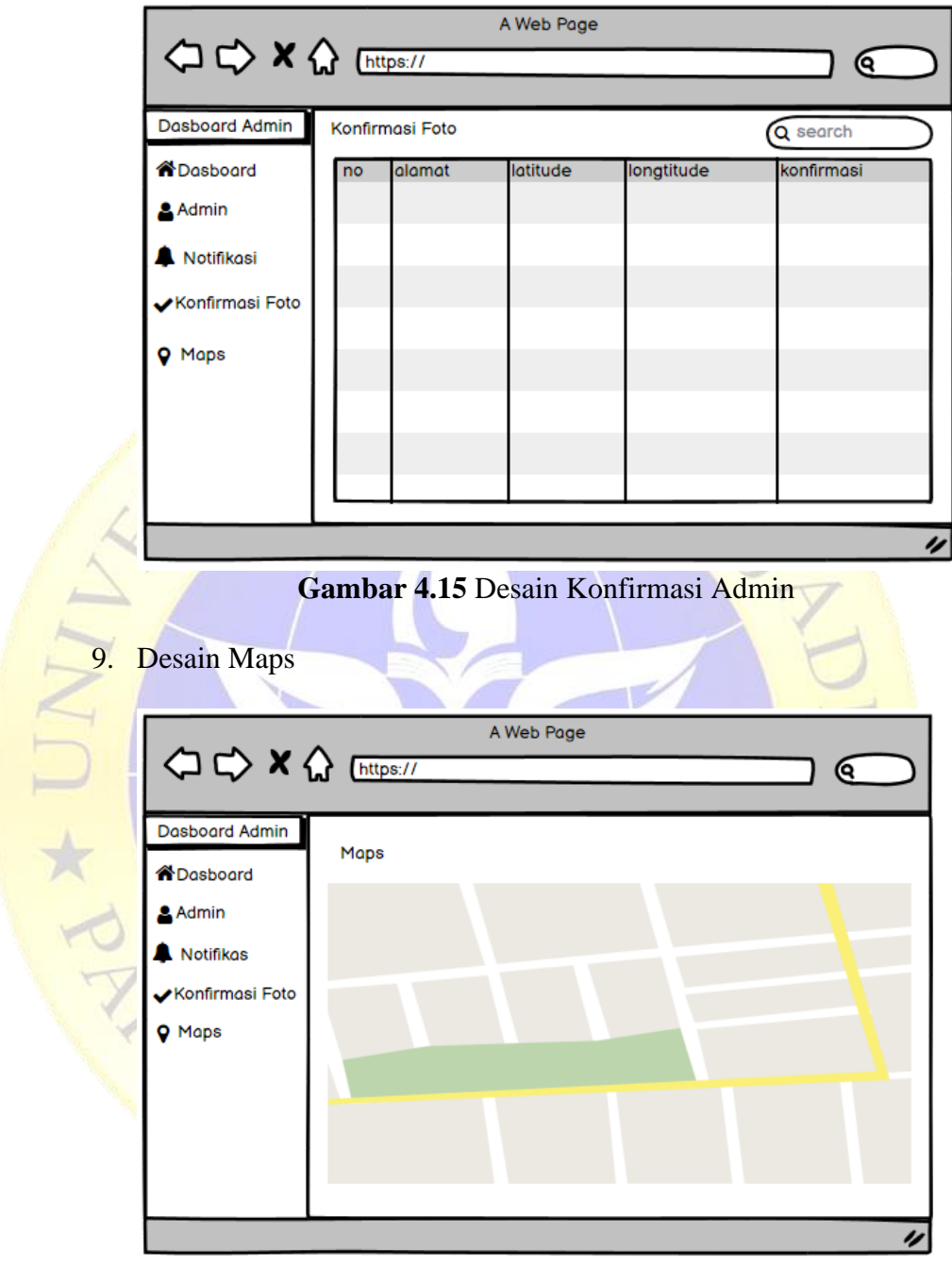

**Gambar 4.16** Desain Maps Admin

#### **4.3 Implementasi**

a) Tampilan Menu Petugas

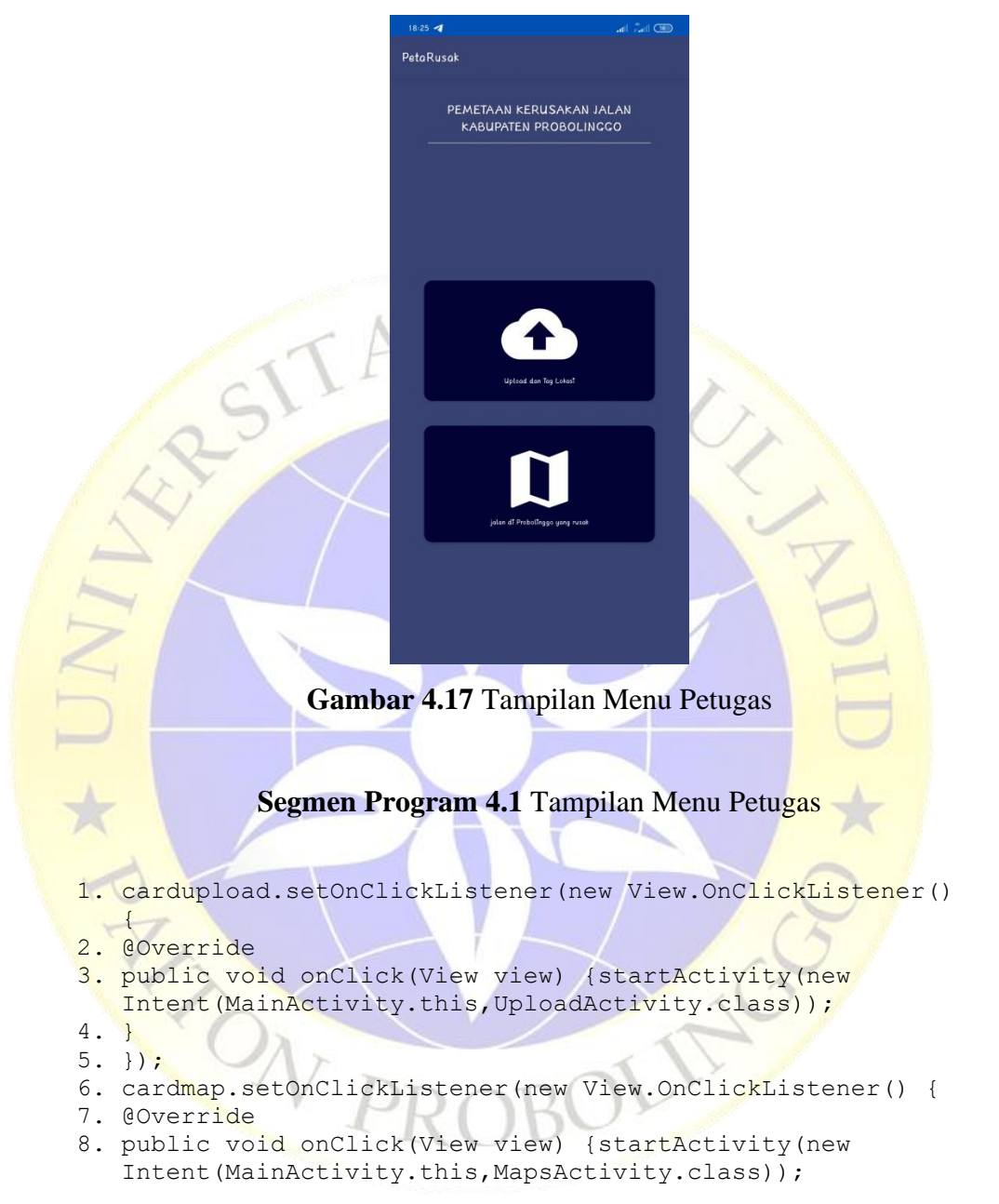

b) Tampilan Input Petugas

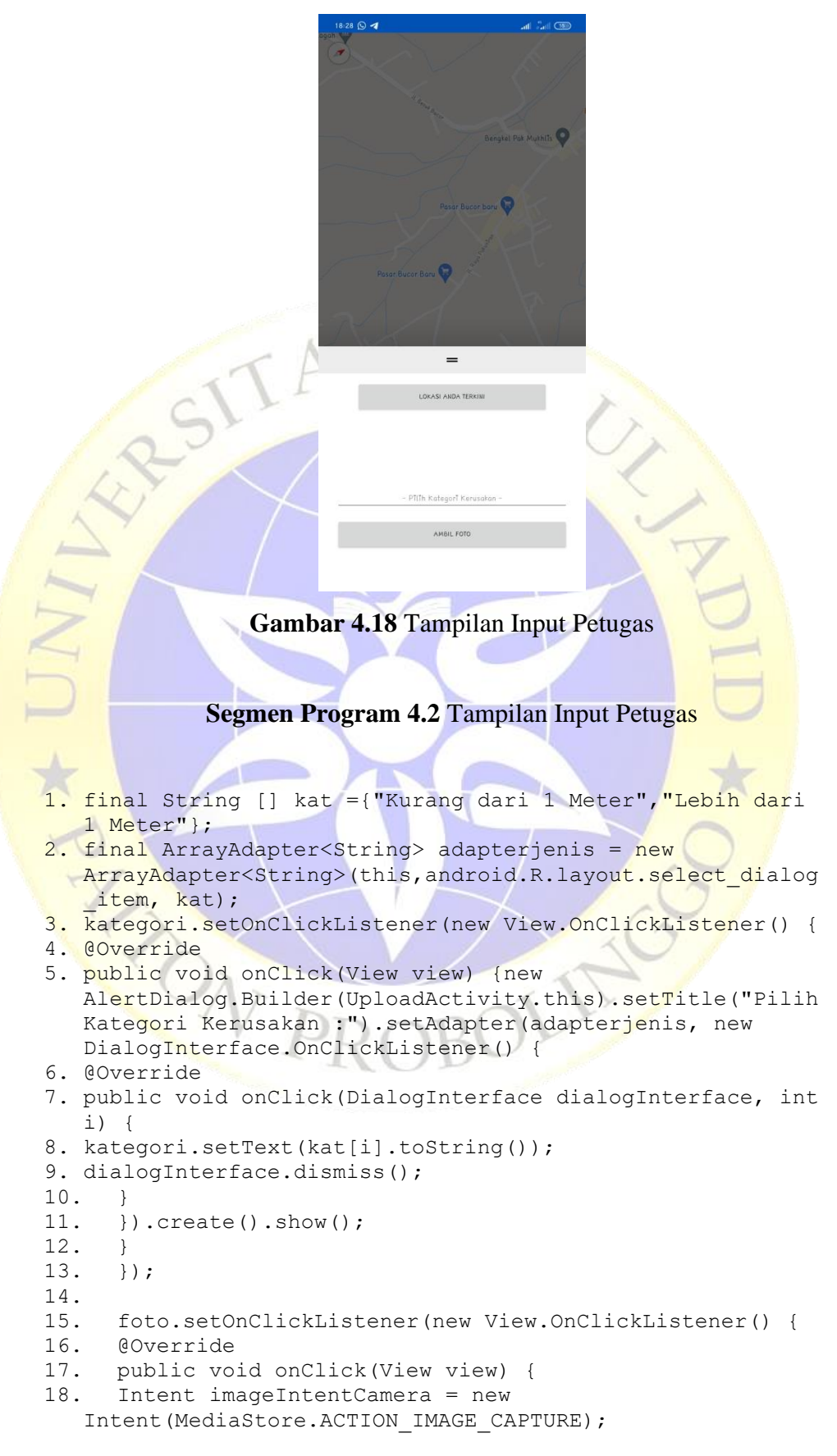

```
19. 
   startActivityForResult(imageIntentCamera, 69);
20. }
21. });
22.
```
#### c) Tampilan Info Data Pemetaan

```
Gambar 4.19 Tampilan info Data Pemetaan
        Segmen Program 4.3 Tampilan Info Data Pemetaan
1. @Override
2. public void onResponse(String response) {Log.d("F",
   "onResponse: " + response);
3. pg.dismiss();
4. try {
5. JSONObject data = new JSONObject(response);
6. JSONArray banyakdata = data.getJSONArray("result");
7. for (int i = 0; i < banyakdata.length(); i++) {
8. JSONObject jsonObject = banyakdata.getJSONObject(i);
9. if (jsonObject.getString("konfirmasi").equals("y")){
10.String alamat = jsonObject.getString("alamat");
11. String fo = jsonObject.getString("foto");
12.String kate = jsonObject.getString("kd_kategori");
13. if (kate.equals("parah")){
14. 
   scrollView.setBackgroundColor(getResources().getColor(
   R.color.red));
15.}else {
16.
   scrollView.setBackgroundColor(getResources().getColor(
   R.color.yellow));
17. }
```
#### d) Tampilan Login Admin

```
A. Peta Rusak | Log in
        \rightarrow \sigma \omegaO D <sup>a±</sup> localhost/pemetaan_kerusakar
                                                       \triangle\Theta \ThetaAdmin Login
                              Masukan Email dan Password Anda!
                                         \overline{a}Email
                                         \DeltaGambar 4.20 Tampilan Login Admin
             Segmen Program 4.4 Tampilan Login Admin
1. <?php
 2. defined('BASEPATH') or exit('No direct script access 
     allowed');
 3.
 4. class Login extends CI Controller
5. {
  6. function construct()
 7. {
8. parent:: construct();
 9. $this->load->model('Login_model');
10.}
 11.
 12.public function index()
 13.{
14.$this->load->view('login/index');
 15.}
 16.public function aksi_login()
 17.{
 18.$email = $this->input->post('email');
 19.$password = $this->input->post('password');
 20.$sembunyikan_password = md5($password);
 21.\n$where = array(
 22.'email' => $email,
 23.'password' => $sembunyikan_password
 24.);
 25.$cek = $this->Login_model->cekLogin('profil_admin', 
     $where) ->num rows();
  26.if (<i>5</i> cek > 0) {
  27.$query = $this->db->query("SELECT * FROM 
      \frac{1}{p} profil admin` WHERE email = '$email' && password =
     '$sembunyikan password'");
 28.$row = \text{Squery}\text{-}\text{row array}();
  29.if (isset($row)) {
  30.echo $row['nama_lengkap']; }
```

```
31.$data_session = array(
32.'nama' => $row['nama_lengkap'],
33. 'status' \Rightarrow 'login');34.$this->session->set userdata($data session); $this-
   >session->set_flashdata('loginBerhasil', 'login 
   berhasil');
35.redirect(site_url('Auth'));
36.} else {
37.\text{Surl} = \text{site url();}38.echo $this->session->set_flashdata('loginSalah', '<div 
   style="color: red; font-size: 90%;">Username atau 
   password salah!</div>');
39.redirect($url);
40.}
41.}
42.
43.public function logout(){
44. Sthis->session->sess_destroy(
45.redirect(site_url('Login'));
46.}
47.}
```
e) Tampilan Dashboard Admin

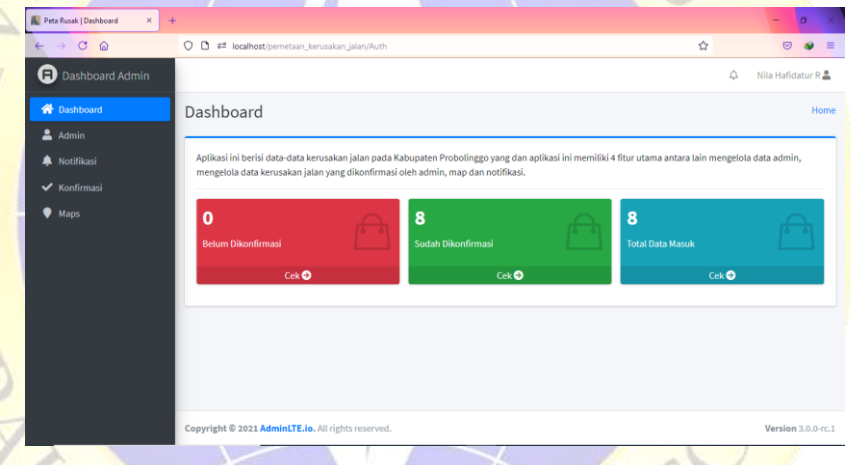

**Gambar 4.21** Tampilan Dasboard Admin

#### **Segmen Program 4.5** Tampilan Dashboard Admin

- 1. public function index(){
- 2. \$data['jumlah belum dikonfirmasi'] = \$this->Notifications model->getWhere('konfirmasi=' . '' . '', 'data\_pemetaan')->num\_rows();
- 3. \$data['jumlah sudah dikonfirmasi'] = \$this->Notifications model->getWhere('konfirmasi="y"', 'data pemetaan')->num rows();
- 4.  $\sqrt{4}$  sdata<sup>['total data'] =  $\sqrt{4}$  sthis->Notifications model-</sup> >get("data\_pemetaan")->num\_rows();
- 5. \$where =  $array('notif'$  =>  $\bar{b}$  baru');
- 6. \$data['jumlah notif'] = \$this->Notifications model->getWhere(\$where, 'data pemetaan')->num\_rows();
- 7. \$data['notif atas'] =  $$$ this->Notifications model->getWhere(\$where, 'data pemetaan')->result();
- 8. \$this->load->view('template/head&menu', \$data);

```
9. $this->load->view('dashboard/index', $data);
10.$this->load->view('template/foot');
11.}
12.}
```
#### f) Tampilan Profil Admin

```
A. Peta Rusak | Dashboard
                O D at lo
                                                    \DiamondDashboard A
                Profil Admin
      \bulletLengkapi data and
      A Notifika
                             .<br>Nama Lengka
      \bullet Max
                   Nila Hafidatur R
                             .<br>Matu
                                       Kode Pos
                Gambar 4.22 Tampilan Profil Admin
            Segmen Program 4.6 Tampilan Profil Admin
1. public function index(){
2. $where = array('notif' => 'baru');3. $data['jumlah_notif'] = $this->Admin_model-
   >getWhere($where, 'data_pemetaan')->num_rows();
4. $data['notif atas'] = $this->Notifications model-
    >getWhere($where, 'data pemetaan')->result();
5. $data['profil'] = $this->Admin model-
 >get('profil_admin')->result();
6. $this->load->view('template/head&menu', $data);
7. $this->load->view('admin/index', $data);
8. $this->load->view('template/foot'); }
9. public function ubah profil($id profil admin)
10.{
11. $where = array('id profil admin' => $id profil admin);
12.\frac{2}{3}data = array(
13.'nama_lengkap' => $_POST['nama_lengkap'],
14. 'email' => \frac{1}{2} POST['email'],
15.'kota' => \frac{15}{5} POST['kota'],
16.'kode pos' => \frac{1}{5} POST['kode pos'],
17. 'negara' => \frac{1}{2} POST['negara'],
18.'alamat' => $_POST['alamat'],
19.'ceritakan_tentang_dirimu' =>$_POST
    ['ceritakan tentang dirimu'],
20.);
21.$this->Admin_model->update($data, 'profil_admin', 
   $where);
22.$this->session->set_flashdata('ubahData', 'update 
   berhasil');
23.redirect('Admin');
24.}
25.}
```
#### g) Tampilan Notifikasi Admin

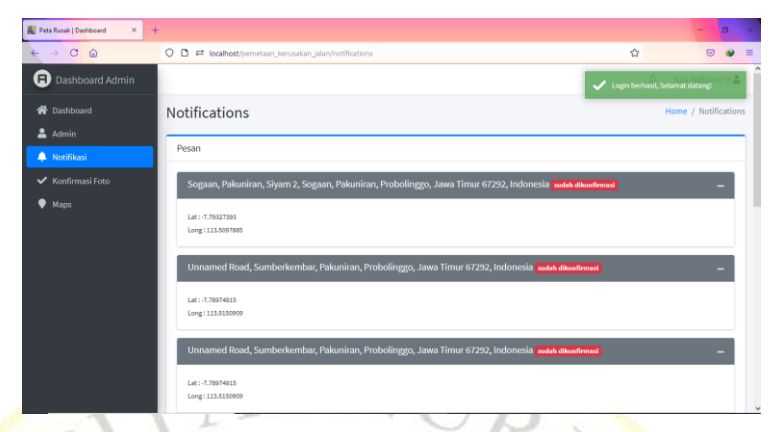

**Gambar 4.23** Tampilan Notifikasi Admin

#### **Segmen Program 4.7** Tampilan Notifikasi Admin

```
1. public function index(){
 2. $where = array('notif' => 'baru');
 3. $data['jumlah_notif'] = $this->Konfirmasi foto_model-
    >getWhere($where, 'data pemetaan')->num_rows();
 4. $data['notif atas'] = $this->Notifications model-
    >getWhere($where, 'data_pemetaan')->result();
 5. $data['notif'] = $this->Notifications_model-
    >get_order_by('data_pemetaan')->result();
 6. $this->load->view('template/head&menu', $data);
 7. $this->load->view('konfirmasi foto/index', $data);
 8. $this->load->view('template/foot');
 9. }
10. public function konfirmasi($id data) {
 11. $where = array('id data' => $id data);
 12. $data = array('konfirmasi' => 'y', 'ket penolakan' =>
    'Laporan Anda kami terima');
 13.$this->Konfirmasi foto model->updateData($where,
    $data, 'data pemetaan');
 14.redirect('Konfirmasi_foto');
 15.}
 16. public function tolak($id data)
 17. $where = array('id data' => $id data);
 18. $data = array('konfirmasi' => 't', 'ket penolakan' =>
    $_POST['ket_penolakan']);
 19. $this->Konfirmasi foto model->updateData($where,
    \frac{1}{3}data, 'data pemetaan');
 20.redirect('Konfirmasi_foto');
 21.}
 22.public function hapus($id_data) {
 23.$where = array('id data' => $id data );
 24.$this->Konfirmasi foto model->delete($where,
     'data pemetaan');
 25.redirect('Konfirmasi_foto');
 26.}
 27. }
```
#### h) Tampilan Konfirmasi

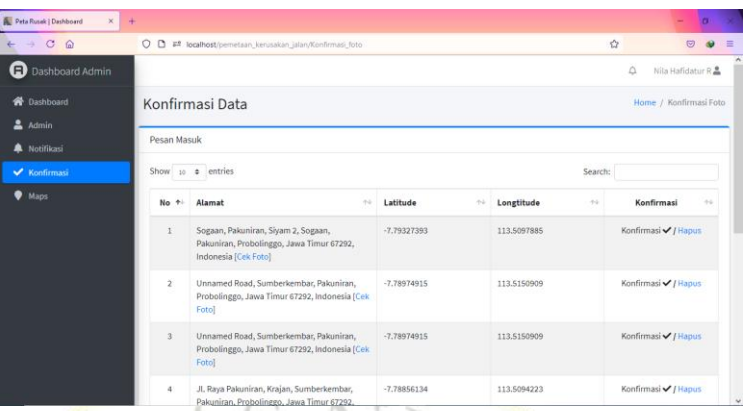

#### **Gambar 4.24** Tampilan Konfirmasi

#### **Segmen Program 4.8** Tampilan Konfirmasi

```
1. public function konfirmasi($id data) {
2. $where = array('id_data' => $id_data);3. $data = array('konfirmasi' => 'y', 'ket penolakan' =>
   'Laporan Anda kami terima');
4. $this->Konfirmasi foto model->updateData($where,
   $data, 'data_pemetaan');
5. redirect('Konfirmasi foto');
6. }
7. public function tolak($id_data) {
8. $where = array('id data' => $id data);
9. $data = array('konfirmasi' => \overline{t}', 'ket penolakan' =>
   $_POST['ket_penolakan']);
10.$this->Konfirmasi foto model->updateData($where,
   \frac{1}{5}data, 'data pemetaan');
11. redirect('Konfirmasi foto');
12.}
13.public function hapus($id_data)
14.{
15. $where = array('id data' => $id data );
16.$this->Konfirmasi foto model->delete($where,
   'data pemetaan');
17. redirect('Konfirmasi_foto
18.}
19.}
```
i) Tampilan Maps Admin

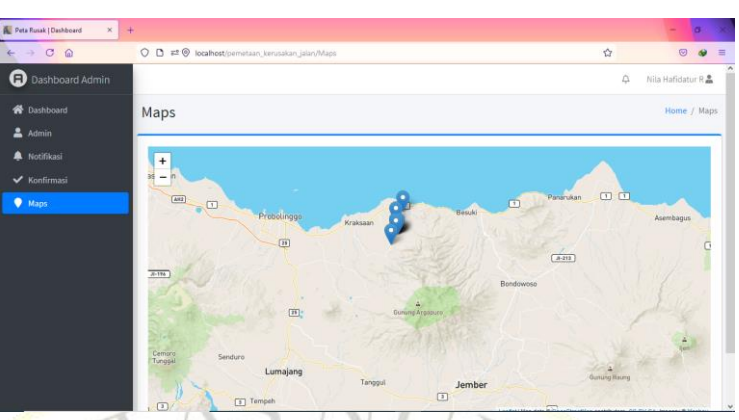

**Gambar 4.25** Tampilan Maps Admin

# **Segmen Program 4.9** Tampilan Maps Admin

```
1. public function getMaps(){
2. $data=$this->db>get('data_pemetaan')-> result();
3. $query = $this->db->query("SELECT * FROM 
   data pemetaan'");
4. foreach ($query->result array() as $row)
5. echo $row['lat'];
6. echo $row['lng'];
7. }
8. }
```
# **4.4 Uji Coba**

Berdasarkan hasil pengujian sistem yang dilakukan sang peneliti buat kepentingan pada menyelesaikan konflik yang ada pada Dinas PUPR serta pengujian sistem dilakukan di table dibawah menjadi berikut :

# **1. Pengujian Internal**

**Tabel 4.6** Tabel Hasil Pengujian Internal

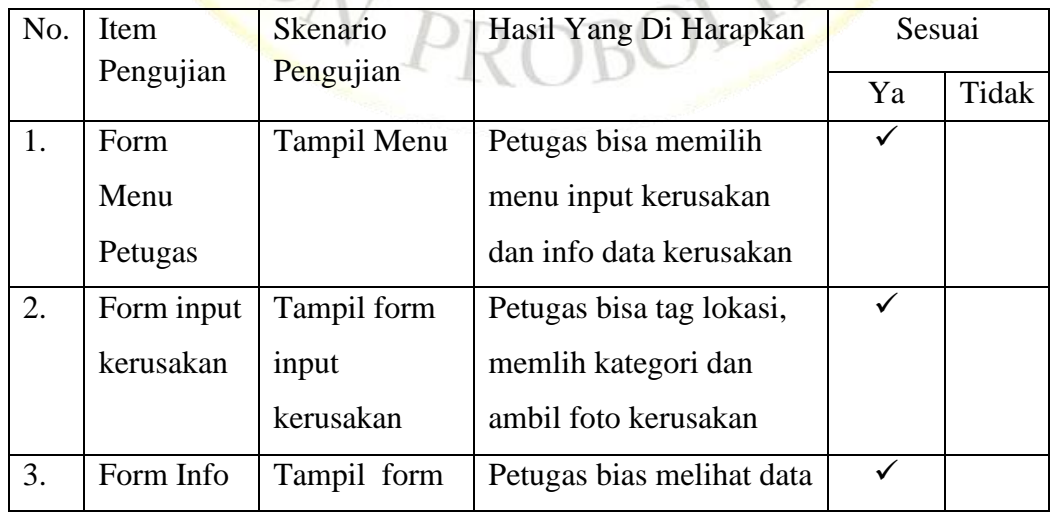

![](_page_20_Picture_200.jpeg)

# **2. Pengujian Eksternal**

Dalam penelitian ini pengujian dilakukan kepada kepada 5 pegawai bidang binamarga DPUPR Kabupaten Probolinggo.

|     | Pertanyaan                                                                                                    | Jawaban          |                |                          |                  |                            |
|-----|----------------------------------------------------------------------------------------------------|------------------|----------------|--------------------------|------------------|----------------------------|
| No. |                                                                                                    | Sangat<br>Setuju | Setuju         | Cukup<br>setuju          | Kurang<br>Setuju | Sangat<br>Kurang<br>Setuju |
| 1.  | ini<br>sistem<br>Apakah<br>mempermudah petugas<br>dalam<br>melihat<br>data<br>kerusakan<br>pemetaan<br>jalan? | $\theta$         | $\mathbf{1}$   | $\overline{4}$           | $\theta$         |                            |
| 2.  | aplikasi ini<br>Apakah<br>dapat<br>membantu<br>petugas lapangan?                                              | $\overline{0}$   | $^{(+)}$       | $\overline{\mathcal{A}}$ | 1                | $\overline{0}$             |
| 3.  | Apakah aplikasi layak<br>untuk dipakai?                                                                       | $\overline{0}$   | $\overline{0}$ | $\overline{2}$           | 3                | $\overline{0}$             |
| 4.  | Apa tidak ada kendala<br>dalam mengoprasikan<br>aplikasi ini?                                                 | $\overline{0}$   | $\overline{2}$ | 3                        | $\Omega$         | $\overline{0}$             |
| 5.  | ini<br>aplikasi<br>Apa<br>memberi laporan yang<br>benar?                                                      | $\overline{0}$   | $\overline{0}$ | 5                        | $\Omega$         | $\overline{0}$             |

**Tabel 4.7.** Hasil pengujian eksternal

# **1. Bobot nilai / skor skala likert** :

- A. SS (Sangat Setuju) = 5
- B. S (Setuju) =  $4$
- C. C (Cukup Setuju) =  $3$
- D. K (Kurang Setuju) =  $2$
- E. SK (Sangat kurang Setuju) = 1

#### **Tabel 4.8** Persetase Nilai

![](_page_21_Picture_256.jpeg)

ALLES CO

(Sumber : Arikunto, 2009)

#### **2. Penghitungan hasil jawaban responden**

Y (skor tertinggi) dan X (skor terendah), untuk item penilaian sebagai berikut:

URUZ

 $Y =$ skor tertinggi likert x jumlah responden

 $= 5 \times 5 = 25$ 

 $X =$ skor terendah likert x jumlah responden

 $= 1 \times 5 = 5$ 

Pertanyaan 1

- 1. Menjawab  $SS = 0 \times 5 = 0$
- 2. Menjawab  $S = 1 x 4 = 4$
- 3. Menjawab  $CS = 4 \times 3 = 12$
- 4. Menjawab  $KS = 1 \times 2 = 2$
- 5. Menjawab SKS =  $0 \times 1 = 0$

 $Total = 0 + 4 + 12 + 1 + 0 = 18$ 

#### **Pertanyaan 2**

- 1. Menjawab  $SS = 0 \times 5 = 0$
- 2. Menjawab  $S = 0 x 4 =$ 
	- 3. Menjawab  $CS = 4 \times 3 = 12$
	- 4. Menjawab  $KS = 1 x 2 = 2$
	- 5. Menjawab SKS =  $0 \times 1 = 0$

 $Total = 0 + 0 + 12 + 2 + 0 = 14$ 

#### **Pertanyaan 3**

- 1. Menjawab  $SS = 0 \times 5 = 0$
- 2. Menjawab  $S = 0 x 4 = 0$
- 3. Menjawab  $CS = 2 \times 3 = 6$
- 4. Menjawab  $KS = 3 \times 2 = 6$
- 5. Menjawab SKS =  $0 \times 1 = 0$

Total =  $0 + 6 + 6 + 0 + 0 = 12$ 

#### Pertanyaan 4

- 1. Menjawab  $SS = 0 \times 5 = 0$
- 2. Menjawab  $S = 2 x 4 = 8$
- 3. Menjawab  $CS = 3 \times 3 = 9$
- 4. Menjawab  $KS = 0 x 2 = 0$
- 5. Menjawab SKS =  $0 \times 1 = 0$  $Total = 0 + 8 + 9 + 0 + 0 = 17$

#### Pertanyaan 5

- 1. Menjawab  $SS = 0 \times 5 = 0$
- 2. Menjawab  $S = 0$  x 4 = 0
- 3. Menjawab  $CS = 5 \times 3 = 15$
- 4. Menjawab  $KS = 0 x 2 = 0$
- 5. Menjawab  $SKS = 0 \times 1 = 0$  $Total = 0 + 0 + 15 + 0 + 0 = 20$

#### **3. Presentase jawaban responden**

Pertanyaan 1

Total skor / Y x  $100 = 18 / 25$  x  $100 = 72%$  Kategori Setuju (S)

Dari perhitungan diatas, dapat disimpulkan sebanyak 72% dari 5 responden menyatakan setuju.

URU

- Pertanyaan 2
	- Total skor / Y x  $100 = 14 / 25$  x  $100 = 56\%$  Kategori Cukup (CS)

Dari perhitungan diatas, dapat disimpulkan sebanyak 76% dari 5 responden menyatakan cukup setuju.

#### Pertanyaan 3

Total skor / Y x  $100 = 12 / 25$  x  $100 = 48%$  Kategori Cukup (CS) Dari perhitungan diatas, dapat disimpulkan sebanyak 48% dari 5 responden menyatakan cukup setuju.

Pertanyaan 4

Total skor / Y x 100 = 17 / 25 x 100 = 68% Kategori Setuju (S) Dari perhitungan diatas, dapat disimpulkan sebanyak 68% dari 5 responden menyatakan setuju.

Pertanyaan 5

Total skor / Y x  $100 = 15 / 25$  x  $100 = 60\%$  Kategori Setuju (S) Dari perhitungan diatas, dapat disimpulkan sebanyak 60% dari 5 responden menyatakan setuju.

Dari pengujian yang dilakukan dapat disimpulkan bahwa persentase yang didapat oleh pertanyaan 1 (72%), 4 (68%), dan 5 (60%) dengan kategori persetase setuju dan persentase yang didapat oleh pertanyaan 2 (56%) dan 3 (48%) dengan kategori cukup setuju. Dari 5 penguji menyatakan aplikasi ini disetujui untuk digunakan.

![](_page_24_Picture_1.jpeg)